**範本,**此頁面僅供參考。

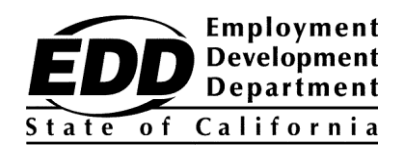

示例客戶姓名 示例街 1234 號 加州示例市 郵遞區號 99999-9999

## **就業發展廳客戶帳號通知**

本通知中有您的 Employment Development Department Customer Account Number (EDDCAN)。 註冊使用線上失業保險 (UI Online) 需要 EDDCAN,與本廳代表談話時也可使用,而不用社會保障號。

## **您的 EDDCAN 是: 1234567890 .**

切勿告訴任何人。本廳非常重視個人資訊安全。

**更快拿得福利金!**註冊使用線上失業保險 (UI Online),快速、方便且安全,可線上獲取失業福利資 訊,認證福利\*,重開現有索償,查看付款活動,全天候管理索償,在需要認證福利時收到電子郵 件通知。

欲註冊使用線上失業保險 (UI Online),請按下列步驟照做:

- 1. 在 **[myedd.edd.ca.gov](https://myedd.edd.ca.gov/s/)** 網站建立一個 myEDD 帳戶。
- 2. 登入 myEDD 網站。
- 3. 選擇**線上失業保險 (UI Online)**。
- 4. 使用 EDDCAN 建立一個線上失業保險 (UI Online) 帳戶。
- 5. 每次登入時使用線上失業保險 (UI Online) 認證福利等。

欲充分利用線上失業保險 (UI Online),請造訪 **[edd.ca.gov/UI\\_Online](https://edd.ca.gov/UI_Online)**,獲取常見問題解答、線上視訊 和技術支持。

## 不要拖延。馬上設定帳戶,享用線上失業保險 (UI Online) 的諸多益處和便利。

\*部分或工作共用索償客戶目前無法線上認證福利,但可使用線上失業保險 (UI Online) 的其他功能。